# **Liquidación Electrónica Sector Pecuario**

#### • **Documentación Componentes y Herramientas Generales:**

- ◆ PyAfipWs: Interfase simil OCX con otros lenguajes (VB, VFP, Cobol ...) [Costos y](#page-21-0) [Condiciones](#page-21-0)
- ♦ Manual: Documentación, Información Importante, Certificados, Errores Frecuentes
- Herramienta "universal": archivos de intercambio TXT Cobol, DBF dBase/FoxPro, JSON ♦ PHP/Java
- ♦ PyFEPDF: Generador de Factura Electrónica en formato PDF
- **Factura Electrónica Servicios Web AFIP:**
	- Mercado Interno: Factura Electrónica A/B/C/M WSFEv1+ ♦ (RG2485/3067/3668/3749/4004/4109/4367)
	- ♦ Matrix (codificación productos): Factura Electrónica A/B con detalle (RG2904/3536)
	- ♦ Bienes de Capital: Bonos Fiscales Electrónicos Factura Electrónica A (RG2557)
	- ♦ Exportación: Factura Electrónica E Exportadores (RG2758 RG3689 RG4401)
	- ♦ Turismo: Comprobantes Factura Electrónica T WSCT CAE/CAEA (RG3971)
	- ♦ FE Cred (FCE): Factura Electrónica Crédito MiPyMEs (RG4367)
	- ♦ Código de Autorización Electrónico Anticipado CAEA

#### • **Agropecuario - Servicios web AFIP:**

- Código Trazabilidad de Granos: Transporte de granos WSCTGv4 (RG2806 RG3113 ♦ RG3493)
- Liquidación y Certificación de Granos: WSLPGv1.17 F. C1116 A / B / RT (RG3419 RG3690 ♦ RG3691)
- ♦ Liquidación de Tabaco Verde: WSLTVv1.3
- ♦ Liquidación Única Mensual Lechería: WSLUMv1.3
- ♦ Liquidación Sector Pecuario: Hacienda, Compra directa, Carne WSLSPv1.3
- ♦ Remito Electrónico Cárnico: WSRemCarne (RG4256/18 y RG4303/18)
- ♦ Remito Electrónica Harinero: WSRemHarina (RG 4519/19)
- ♦ Remito Electrónico Azúcar y Derivados: WSRemAzucar (RG 4519/19)
- ♦ Carta de Porte: WSCPE (RG 5017/21)
- ♦ Carta de Porte Derivados Granarios: WSCPEv2 (RG 5235/22) **Nuevo!**
- **Otros webservices y utilidades AFIP**
	- ♦ Constatación de Comprobantes CAI, CAE, CAEA (WSCDC)
	- ♦ Padron Contribuyentes AFIP: Constancia de Inscripción RG1817/2005 WS-SR-Padron
	- ♦ Consulta de Operaciones Cambiarias: Compra de Divisas (WSCOC)
	- SIRE\_CertificadoRetencionElectronica: Certificado de retención electrónica del Impuesto al ♦ Valor Agregado (SIRE-WS) RG4523/19
- **Webservices provinciales: ARBA (Prov. Bs.As.), AGIP (C.A.B.A), API (Sta.Fe), DGR (Córdoba):**
	- ♦ Remito Electrónico: COT Código de Operaciones de Translado (ARBA, API, AGIP, DGR)
	- ♦ Ingresos Brutos: Consulta de alícuotas WS DFE IIBB ARBA
- **SNT: Sistema Nacional de Trazabilidad ANMAT, SEDRONAR, SENASA**
	- ♦ Trazabilidad de Medicamentos: ANMAT Disposición 3683/2011
	- ♦ Trazabilidad de Productos Médicos: ANMAT Disposición 2303/2014 y 2175/14
	- ♦ Trazabilidad de Precursores Químicos: RENPRE SEDRONAR Resolución 900/12
	- ♦ Trazabilidad de Productos Fitosanitarios: SENASA Resolución 369/13
	- Trazabilidad de Productos Fitosanitarios: SENASA Resolución 369/21 ♦ (WS\_INFO\_EMPRESAS / WS\_DATOS\_GENERALES)

#### • **Aplicativos Genéricos y Herramientas Avanzadas:**

- ♦ PyRece: Aplicativo visual simil SIAP RECE (CSV, PDF, Email)
- ♦ FE.py: Herramienta universal, unificada e integrada
- ♦ FacturaLibre: Aplicacion online (web2py)
- ♦ PyFactura Aplicativo visual y simple (gui2py) para CAE y PDF factura electrónica
- ♦ LibPyAfipWs: Biblioteca DLL para lenguajes C / C++ y similares
- ♦ Factura Electrónica en Python: Información Técnica (SOAP, XML, PDF, DBF, etc.)

Web Services ? (Servicios Web) Liquidación Única Sector Pecuario. Generación de una liquidación mensual única (hacienda/compra directa/carne) y obtención del CAE (Código de Autorización Electrónico).

Resolución General AFIP N° 3964/2016. Registro Fiscal de Operadores de la Cadena de Producción y Comercialización de Haciendas y Carnes Bovinas y Bubalinas (RFOCB). ?Liquidación de Compra - Venta Primaria para el Sector Pecuario? a través de consignatarios. ?Liquidación de Compra Directa?. ?Liquidación de Venta Directa?. Resolución General N° 3.873, su modificatoria y su complementaria. Norma complementaria. Resolución General N° 1.415, sus modificatorias y complementarias. Norma modificatoria.

Resolución General AFIP N° 3873/2016. Impuesto al Valor Agregado. "Sistema Registral". "Registro Fiscal de Operadores de la Cadena de Producción y Comercialización de Haciendas y Carnes Bovinas y Bubalinas". "RFOCB". Regímenes de percepción, pagos a cuenta y retención. Resolución General Nº 4.059 (DGI), sus modificatorias y complementarias.

# **Índice**

## **Descripción General**

EL WSLSP (Web Service de Liquidación única Sector Pecuario) es un nuevo Servicio Web de la AFIP según [WSLSPv1.4.1](#page-2-0) El webservice permite:

- Generación de una liquidación sector pecuario y obtención del CAE (Código de Autorización Electrónico).
- Consultas:
	- ♦ Liquidaciones por CAE y número de comprobante.
	- ♦ Último número de comprobante por punto de venta.
	- ♦ Ajuste de liquidación (físico, monetario y financiero)
- Tablas de parámetros:
	- ♦ Listado de provincias y localidades
	- ♦ Tipos de comprobantes y liquidaciones.
	- Operaciones permitidas, carácter emisor/receptor, categorías, motivos, razas, cortes, gastos y ♦ tributos.
	- ♦ Gastos y tributos.

Para mayor información, se puede consultar la documentación orignal en [Micrositio Webservices - AFIP](http://www.afip.gov.ar/ws) o el manual de la presente interfaz.

URL:

- <https://fwshomo.afip.gov.ar/wslsp/LspService?wsdl>(homologación: testing/pruebas)
- <https://serviciosjava.afip.gob.ar/wslsp/LspService?wsdl>(producción)

#### <span id="page-2-1"></span>**WSLSPv1.2**

- Cambios a [Ajustes de Liquidación](#page-9-0) (entrada en funcionamiento)
- Se modificó el envío y recepción de la información de la raza.
- Se agregó el importe de precio recupero, numero item (ver [métodos\)](http://www.sistemasagiles.com.ar/trac/wiki/LiquidacionSectorPecuario#Metodos)

Para más información ver [Especificación Técnica AFIP WSLSP Versión 1.2](http://www.afip.gov.ar/ws/WSLSP/manual_wslsp_1.2.pdf) del 22/02/2017

### **WSLSPv1.3**

Código de barras: Por cuestiones de compatibilidad AFIP ya no retornará valor en el campo • NroCodigoBarras, se reserva para uso futuro.

<span id="page-2-0"></span>Para más información ver [Especificación Técnica AFIP WSLSP Versión 1.3](http://www.afip.gov.ar/ws/WSLSP/manual_wslsp_1.3.pdf) del 10/04/2017

### **WSLSPv1.4.1**

- Se agrega tipo\_iva\_nulo a  $\triangle$ gregarGasto, valores permitidos (sí alicuota\_iva = 0 o nulo)
	- ♦ "NG": No Gravado
	- ♦ "NA": No Alcanzado
	- ♦ "EX": Exento
- Se actualiza tabla de parámetros de [Categorías](#page-12-0)

<span id="page-2-2"></span>Para más información ver [Especificación Técnica AFIP WSLSP Versión 1.4.1](http://www.afip.gov.ar/ws/WSLSP/manual_wslsp_1.4.1.pdf) del 30/06/2017

### **WSLSPv1.7**

- Se amplían campos, agrega validaciones y modifica los anexos (funcionalidades)
- Modificaciones en las consultas de tablas auxiliares de parámetros
- Se actualiza tabla de parámetros de [Categorías,](#page-12-0) [Operaciones](#page-11-0), Caracteres, [Razas,](#page-14-0) [Cortes](#page-15-0), [Tributos](#page-19-0)

Para más información ver [Especificación Técnica AFIP WSLSP Versión 1.7](http://www.afip.gob.ar/ws/WSLSP/manual_wslsp_1.7.pdf) del 25/05/2018

### **Datos de Prueba**

Según documentación de AFIP:

*Con el objeto de facilitar las pruebas a realizar por los contribuyentes, se han creado las siguientes CUITs genéricas, a los fines que puedan ser utilizadas exclusivamente en el rol de Receptores. Asímismo, las validaciones correspondientes a los roles emisores, no serán efectuadas en el ambiente de testing/homologación.*

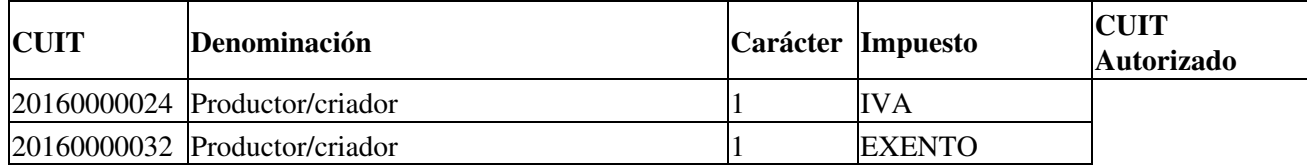

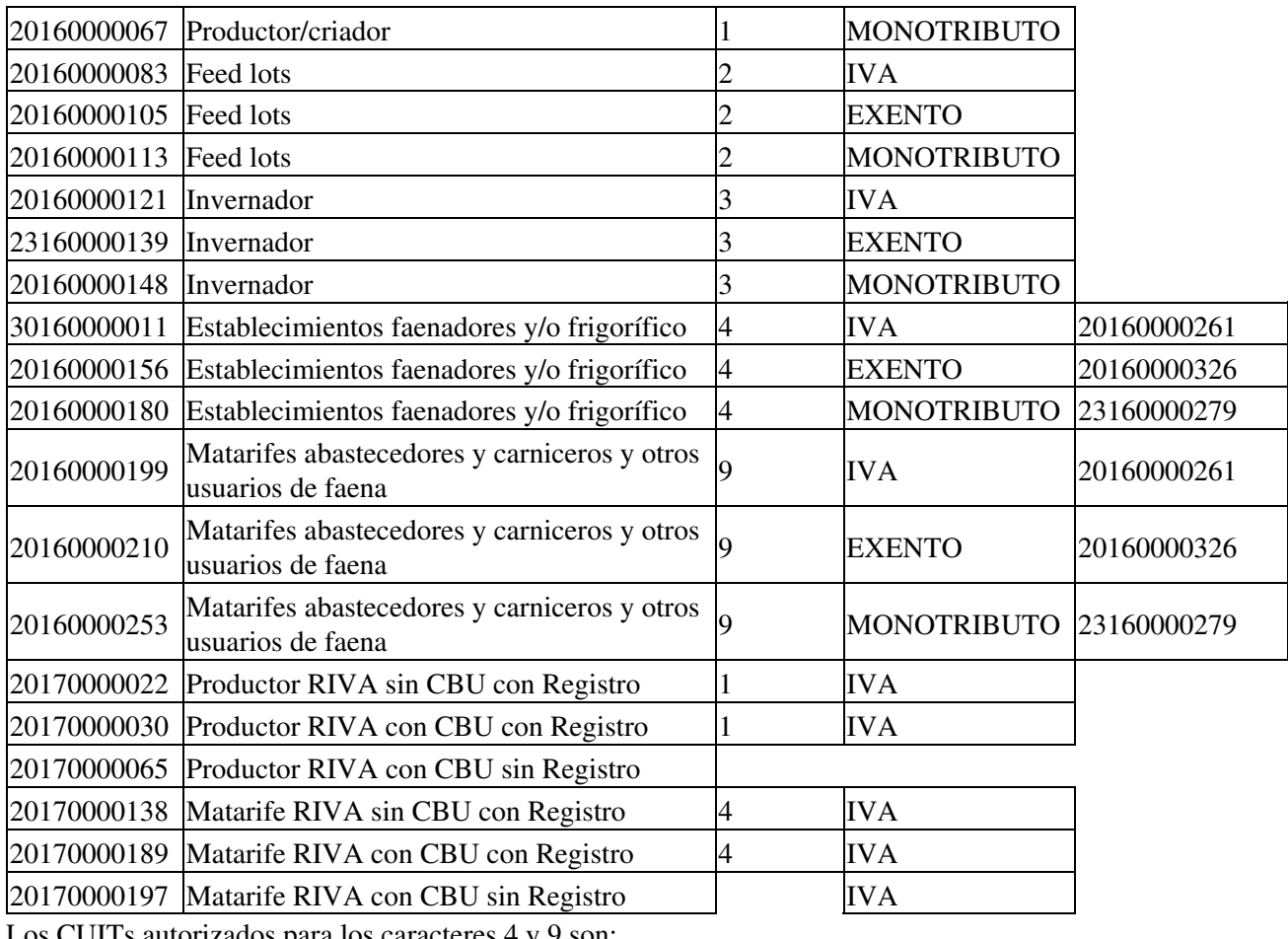

Los CUITs autorizados para los caracteres 4 y 9 son:

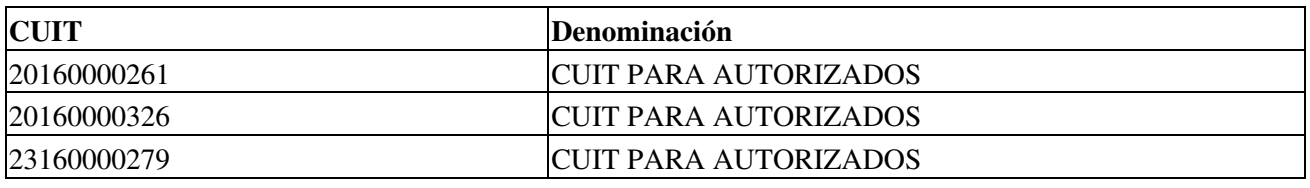

Los CUITs ? N° RUCA para receptores caracteres 4 y 9 son:

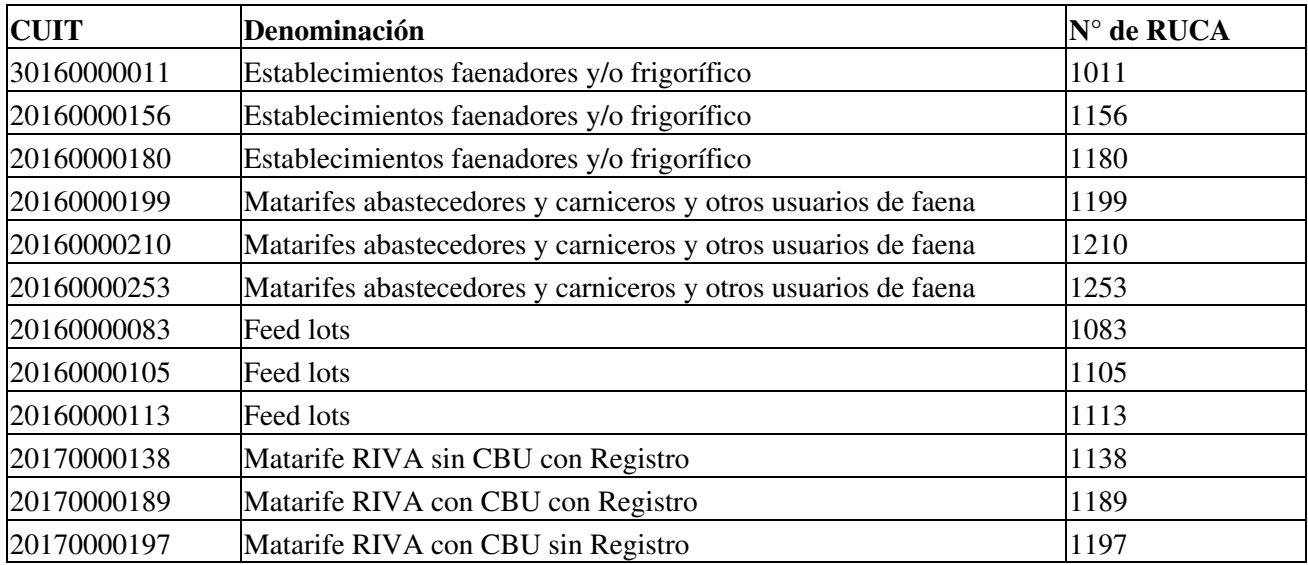

Números de Planta Frigorífico:

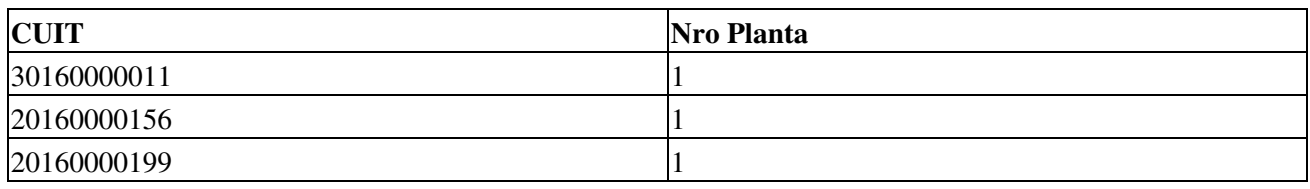

## **Descargas**

- Instalador: PyAfipWs-2.7.1982-32bit+wsaa 2.11c+wslsp 1.06a-homo.exe (versión actualizada para WSLSPv1.4.1)
- Documentación: [Documento Oficial WSLSPv1.4.1](http://www.afip.gov.ar/ws/WSLSP/manual_wslsp_1.4.1.pdf) (AFIP), Manual de Uso General [\(PDF](http://www.sistemasagiles.com.ar/trac/wiki/ManualPyAfipWs?format=pdf))
- Ejemplo en VB: [wslsp.bas](https://github.com/reingart/pyafipws/blob/master/ejemplos/wslsp/wslsp.bas) *(actualizado)*
- Archivos de intercambio (muestras):
	- ♦ Liquidación (texto plano JSON): wslsp\_entrada.json wslsp\_salida.json
	- ♦ Ajuste (texto plano JSON): wslsp\_ajuste\_entrada.json wslsp\_ajuste\_salida.json
- Código Fuente (Python): [wslsp.py](https://github.com/reingart/pyafipws/blob/master/wslsp.py)

## <span id="page-4-0"></span>**Metodos**

- **Conectar(cache=None, url="", proxy="")**: en homologación no hace falta pasarle ningún parámetro. En producción, el segudo parametro es la WSDL.
- **Dummy()**: devuelve estado de servidores

Métodos para generar una liquidación de tabaco verde (LUM):

- **CrearLiquidacion(cod\_operacion, fecha\_cbte, fecha\_op, cod\_motivo, cod\_localidad\_procedencia, cod\_provincia\_procedencia, cod\_localidad\_destino, cod\_provincia\_destino, lugar\_realizacion, fecha\_recepcion, fecha\_faena, datos\_adicionales)**: crea una liquidación a autorizar, inicializando los datos de cabecera (fecha\_recepcion a datos\_adicionales son opcionales.
- **AgregarFrigorifico(cuit, nro\_planta)**: agrega Agrego el frigorifico a la liquidacíon (opcional).
- **AgregarEmisor(tipo\_cbte, pto\_vta, nro\_cbte, cod\_caracter, fecha\_inicio\_act, iibb, nro\_ruca, nro\_renspa, cuit\_autorizado)**: agrega los datos del emisor (cuit\_autorizado, iibb, ruca y renspa es opcional)
- **AgregarReceptor(cod\_caracter)**: agrega los datos del receptor
- **AgregarOperador(cuit, iibb, nro\_ruca, nro\_renspa, cuit\_autorizado)**: agrega los datos del operador (iibb, ruca, renspa y cuit autorizado es opcional)
- **AgregarItemDetalle(cuit\_cliente, cod\_categoria, tipo\_liquidacion, cantidad, precio\_unitario, alicuota\_iva, cod\_raza, cantidad\_cabezas, nro\_tropa, cod\_corte, cantidad\_kg\_vivo, precio\_recupero, detalle\_raza,nro\_item)**: agrega el detalle de item de la liquidación (desde cantidad\_cabezas son parámetros opcionales, detalle\_raza y nro\_item agregado en [WSLSPv1.2\)](#page-2-1)
- **AgregarCompraAsociada(tipo\_cbte, pto\_vta, nro\_cbte, cant\_asoc, nro item**): agrega la información referente a la liquidación compra asociada (para cada item); nro\_item agregado en [WSLSPv1.2](#page-2-1)
- **AgregarGasto(cod\_gasto, descripcion, base\_imponible, alicuota, importe, alicuota\_iva,tipo\_iva\_nulo)**: agrega uno o más gastos (sólo cod\_gasto es obligatorio, pasar null en los parametros que no correspondan). Si alicuota\_iva=0, se debe indicar

tipo iva nulo ([WSLSPv1.4](#page-2-0))

- **AgregarTributo(cod\_tributo, descripcion, base\_imponible, alicuota, importe)**: agrega a información referente a los tributos de la liquidación (sólo cod\_tributo es obligatorio)
- **AgregarDTE(nro\_dte, nro\_renspa)**: agrega un DTE -uno o más elementos, detalle opcional-
- **AgregarGuia(nro\_remito)**: agrega una guia -uno o más elementos-
- **AutorizarLiquidacion()**: arma la liquidación, envía los datos a AFIP y devuelve COE, estableciendo los atributos con los campos de la respuesta.

Métodos específicos para Ajustes (agregado en WSLSPv1.2, desde actualización 1.04a):

- **CrearAjuste(tipo\_ajuste, fecha\_cbte)**: crea un ajuste de liquidación a autorizar, inicializando los datos de cabecera; tipo\_ajuste puede ser 'C' para créditos o 'D' para débitos.
- **AgregarEmisor(tipo\_cbte, pto\_vta, nro\_cbte)**: agrega los datos del emisor (idem liquidación, cod\_caracter y fecha\_inicio son opcionales)
- **AgregarComprobanteAAjustar(tipo\_cbte, pto\_vta, nro\_cbte)**: agrega los datos del comprobante original a ajustar
- **AgregarItemDetalleAjuste(nro\_item\_ajustar)**: agrega un detalle de item al ajuste de la liquidación
- **AgregarCompraAsociada(tipo\_cbte, pto\_vta, nro\_cbte, cant\_asoc, nro\_item)**: agrega la información referente a la liquidación compra asociada (para cada item); nro\_item agregado en WSLSPv1.2
- **AgregarAjusteFisico(cantidad, cantidad\_cabezas, cantidad\_kg\_vivo)**: agrega los datos de ajuste que se realizan sobre las cantidades que se identificaron en la unidad de medida en el comprobante a ajustar (solo cantidad es oblogatorio)
- **AgregarAjusteMonetario(precio\_unitario, precio\_recupero)**: agrega los datos que afectan a los valores (precios) según sea el tipo de liquidación indicada en el comprobante a original; precio unitario obligatorio.
- **AgregarAjusteFinanciero()**: para ajustar, permite agregar Gastos y/o Tributos sobre el comprobante original a ajustar.
- **AgregarGastos(cod\_gasto, descripcion, base\_imponible, alicuota, importe)**: agrega uno o más gastos (sólo cod\_gasto es obligatorio)
- **AgregarTributo(cod\_tributo, descripcion, base\_imponible, alicuota, importe)**: agrega a información referente a los tributos de la liquidación (sólo cod\_tributo es obligatorio)
- **AjustarLiquidacion()**: arma el ajuste de liquidación, envía los datos a AFIP y devuelve CAE, estableciendo los atributos con los campos de la respuesta (similar a AutorizarLiquidacion, pero adicionalmente se completan los campos tipo\_ajuste, modo\_ajuste y cbte\_ajuste).

Métodos adicionales de consulta:

- **ConsultarLiquidacion(tipo\_cbte, pto\_vta, nro\_cbte, cae, cuit** comprador, pdf):: Consulta una liquidación por No de comprobante o CAE (establece el resto de los atributos, similar a AutorizarLiquidacion). En pdf indicar nombre de archivo para descargarlo de AFIP.
- **ConsultarUltimoComprobante(tipo\_cbte, pto\_vta)**: devuelve el último No de comprobante registrado por AFIP (atributo NroComprobante).

Métodos para obtención de tablas de parámetros:

- **ConsultarOperaciones**:
- **ConsultarTiposComprobante**:
- **ConsultarTiposLiquidacion**:
- **ConsultarCategorias**:
- **ConsultarMotivos**:
- **ConsultarRazas**:
- **ConsultarCortes**:
- **ConsultarCaracteresParticipante**:
- **ConsultarGastos**:
- **ConsultarTributos**:
- **ConsultarPuntosVentas**:
- **ConsultarProvincias**:
- **ConsultarLocalidades**:

#### a

## **Atributos**

- **CAE**
- **NroComprobante**
- **FechaLiquidacion**
- **NroCodigoBarras**, **NroCodigoBarras**, **FechaProcesoAFIP**
- **ImporteBruto**, **ImporteIVASobreBruto**
- **ImporteTotalGastos**, **ImporteIVASobreGastos**
- **ImporteTotalTributos**, **ImporteTotalNeto**

## **Herramienta por consola**

La interfaz presenta una herramienta universal (multiplataforma -Linux / Windows / Mac- compatible con cualquier lenguaje de programación), que puede ser operado de manera automática en segundo plano (no requiere intervención del usuario).

El modo de uso es ejecutando el programa **WSLSP\_CLI.EXE** con las siguientes opciones y archivos de intercambio. La herramienta puede ser ejecutada interactivamente en una consola (Inicio, Ejecutar, CMD.EXE) o puede ser llamada desde otro programa o script .BAT

### **Parámetros por línea de comando**

La herramienta soporta las siguientes opciones principales:

- --dummy: consulta estado de servidores
- --autorizar: autoriza una liquidación

#### Recuperación de datos:

- --consultar: recupera una liquidacíon
- --ult: obtiene el último número de comprobante registrado en AFIP

Tablas de referencias:

- --provincias: obtiene el listado de provincias
- --localidades: obtiene el listado de localidades para una provincia
- --operaciones: obtiene el listado de operaciones permitidas
- --tributos: obtiene el listado de los tributos
- --puntosventa: obtiene el listado de puntos de venta habilitados

Parámetros auxiliares:

- $\bullet$  --ayuda: este mensaje
- --debug: modo depuración (detalla y confirma las operaciones)
- --prueba: genera y autoriza una LUM de prueba (no usar en producción!)
- $\bullet$   $--$ xml: almacena los requerimientos y respuestas XML (depuración)

## **Ejemplo**

Generar una LSP de prueba (no usar en producción):

```
C:\PYAFIPWS\> WSLSP_CLI.EXE --autorizar --prueba --testing --guardar
Liquidacion: pto_vta=1 nro_cbte=1 tipo_cbte=27
Autorizando...
Errores: [u'2100: Receptor: CUIT invá1lida / inactiva. ']
CAE 96465021584954
NroCodigoBarras 12222222222018000300096465021584954201611229
FechaProcesoAFIP 2016-11-16
FechaComprobante 2016-11-12
NroComprobante 52
ImporteBruto 20.00
ImporteTotalNeto -13779.66
ImporteIVA Sobre Bruto 2.10
ImporteIVA Sobre Gastos 726.14
ImporteTotalNeto -13779.66
hecho.
```
### **Archivo de Configuración**

Para utilizar este webservice, debe tramitarse un certificado. Ver Instructivo

Luego, se debe configurar el Certificado, clave privada y URL en el archivo de configuración WSLSP.INI:

```
[WSAA]
CERT=reingart.crt
PRIVATEKEY=reingart.key
##URL=https://wsaa.afip.gov.ar/ws/services/LoginCms
[WSLSP]
CUIT=20267565393
ENTRADA=facturas.csv
SALIDA=salida.txt
##URL=https://serviciosjava.afip.gob.ar/wslsp/LumService?wsdl
```
Para producción, se debe usar un instalador para tal fin y descomentar la URL (eliminando el numeral).

El tipo de archivo de intercambio depende de la extensión configurada en WSLSP (usar .txt para texto, .csv

para planillas CSV, .dbf para tablas DBF y .json para JavaScript?)

## **Archivo de Intercambio**

La herramienta por consola podría soportar tanto:

- archivos de texto de ancho fijo (similares al usado por SIAP -COBOL-): ver entrada\_wslsp.txt y salida\_wslsp.txt (muestras ejemplo)
- planillas CSV (archivo de texto valores separados por coma): ver entrada\_wslsp.csv y salida\_wslsp.csv (muestras ejemplo WSLSPv1.2)
- tablas DBF (dBase, FoxPro, Clipper, etc.): ver wslsp\_dbf.zip (tablas de muestra WSLSPv1.2)
- archivo JSON (notación de objetos JavaScript): : ver wslsp\_entrada.json (muestras ejemplo WSLSPv1.2)

## **Ejemplo Pseudocodigo**

Ver ejemplo completo para Visual Basic o similar en: [wslsp.bas](https://github.com/reingart/pyafipws/blob/master/ejemplos/wslsp/wslsp.bas) (adaptable a otros lenguajes como Visual Fox Pro, Delphi, etc. -ver otros webservices o consultar-)

### **Cuenta de Venta y Líquido Producto - Hacienda**

```
# crear y completar internamente la estructura de la liq. a enviar a AFIP
wslsp.CrearLiquidacion(
         cod_operacion=1,
         fecha_cbte='2017-02-23',
        fecha_op='2017-02-23',
        cod_motivo=6,
         cod_localidad_procedencia=8274,
         cod_provincia_procedencia=1,
         cod_localidad_destino=8274,
         cod_provincia_destino=1,
         lugar_realizacion='CORONEL SUAREZ',
         fecha_recepcion=None, fecha_faena=None,
         datos_adicionales=None)
if False:
     wslsp.AgregarFrigorifico(cuit=20160000156, nro_planta=1)
wslsp.AgregarEmisor(
         tipo_cbte=180, pto_vta=3000, nro_cbte=1,
         cod_caracter=5, fecha_inicio_act='2016-01-01',
         iibb='123456789', nro_ruca=305, nro_renspa=None)
wslsp.AgregarReceptor(cod_caracter=3)
wslsp.AgregarOperador(cuit=30160000011, iibb=3456,
                      ## nro_ruca=1011, # Validacion AFIP 1003
                      ## cuit_autorizado=20160000261, # 1001 
                       nro_renspa='22.123.1.12345/A4')
wslsp.AgregarItemDetalle(
        cuit_cliente="20160000199", # 2403
         cod_categoria=51020102,
         tipo_liquidacion=1,
         cantidad=2,
         precio_unitario=10.0,
         alicuota_iva=10.5,
```
#### Archivo de Configuración 9

```
 cod_raza=1,
        #cantidad_cabezas=1, # Validacion AFIP 2408
        )
wslsp.AgregarCompraAsociada(tipo_cbte=185, pto_vta=3000, nro_cbte=33, cant_asoc=2, nro_item=1)
wslsp.AgregarGuia(nro_guia=1)
wslsp.AgregarDTE(nro_dte="418-1", nro_renspa='22.123.1.12345/A5')
wslsp.AgregarDTE(nro_dte="418-2", nro_renspa='22.123.1.12346/A5')
wslsp.AgregarGasto(cod_gasto=16, base_imponible=230520.60, alicuota=3, alicuota_iva=10.5)
wslsp.AgregarTributo(cod_tributo=5, base_imponible=230520.60, alicuota=2.5)
wslsp.AgregarTributo(cod_tributo=3, importe=397)
# llamar al webservice de AFIP para generar la liquidación:
ret = wslsp.AutorizarLiquidacion()
# analizar los valores devueltos por AFIP:
print "Errores:", wslsp.Errores
print "CAE", wslsp.CAE
print "FechaComprobante", wslsp.FechaComprobante
print "NroComprobante", wslsp.NroComprobante
print "ImporteBruto", wslsp.ImporteBruto
print "ImporteIVASobreBruto", wslsp.ImporteIVASobreBruto
print "ImporteTotalGastos", wslsp.ImporteTotalGastos
print "ImporteIVASobreGastos", wslsp.ImporteIVASobreGastos
print "ImporteTotalTributos", wslsp.ImporteTotalTributos
print "ImporteTotalNeto", wslsp.ImporteTotalNeto
print wslsp.NroCodigoBarras
print wslsp.FechaProcesoAFIP
```
Ver Liquidación Sector Pecuario devuelta por AFIP para este ejemplo: wslsp\_liq.pdf

### <span id="page-9-0"></span>**Ajuste Liquidacion**

Ejemplo de alta para generar y obtener CAE de un Ajuste (físico, monetario y financiero, tanto débito como crédito) de una Liquidación de Sector Pecuario:

```
wslsp.CrearAjuste(tipo_ajuste="C", fecha_cbte="2017-01-06",
                   datos_adicionales="Ajuste sobre liquidacion de compra directa"'
                 )
wslsp.AgregarEmisor(tipo_cbte=186, pto_vta=3000, nro_cbte=1)
wslsp.AgregarComprobanteAAjustar(tipo_cbte=186, pto_vta=2000, nro_cbte=4)
# Repetir por cada item a ajustar, indicando comprobante original:
wslsp.AgregarItemDetalleAjuste(nro_item_ajustar=1)
wslsp.AgregarCompraAsociada(tipo_cbte=185, pto_vta=3000,
                             nro_cbte=33, cant_asoc=2,
                             nro_item=1)
# NOTA: según Validación de AFIP 3002 se debe elegir un modo:
# "No se pueden realizar ajustes físicos y monetario en un mismo comprobante."
wslsp.AgregarAjusteFisico(
         cantidad=1,
```

```
 cantidad_cabezas=None, # opcional
       cantidad_kg_vivo=None, # opcional
       \lambdawslsp.AgregarAjusteMonetario(
        precio_unitario=15.995,
        precio_recupero=None, # opcional
        )
# preparar gastos/tributos (generales del ajuste):
wslsp.AgregarAjusteFinanciero()
wslsp.AgregarGasto(cod_gasto=16, base_imponible=230520.60,
                    alicuota=3, alicuota_iva=10.5)
wslsp.AgregarTributo(cod_tributo=5, base_imponible=230520.60,
                      alicuota=2.5)
wslsp.AgregarTributo(cod_tributo=3, importe=397)
# llamar al webservice para obtener CAE:
wslsp.AjustarLiquidacion()
print "CAE:", wslsp.CAE
print "Tipo Ajuste:", wslsp.GetParametro("tipo_ajuste")
print "Modo Ajuste:", wslsp.GetParametro("modo_ajuste")
# comprobaciones de ejemplo para campos de la respuesta:
assert wslsp.GetParametro("cae") == "97029023118043"
assert wslsp.GetParametro("cbte_ajuste", "tipo_cbte") == '186'
assert wslsp.GetParametro("cbte_ajuste", "pto_vta") == '2000'
assert wslsp.GetParametro("cbte_ajuste", "nro_cbte") == '3'
# guardo el pdf obtenido (abrir el archivo en modo binario)
pdf = wslsp.GetParametro("pdf")
if pdf:
    open("liq.pdf", "wb").write(pdf)
```
## **Tablas de Parámetros**

En este nuevo servicio web WSLSP utiliza tablas dinámicas para los siguientes datos:

- Provincias y Localidades
- Puntos de venta
- Tipos de comprobantes y liquidaciones.
- Operaciones permitidas, carácter emisor/receptor, categorías, motivos, razas, cortes, gastos y tributos.
- Gastos y tributos.

La interfaz permite obtener los diversos códigos de parámetros a utilizar. A continuación se detallan a modo de ejemplo:

#### **Provincias**

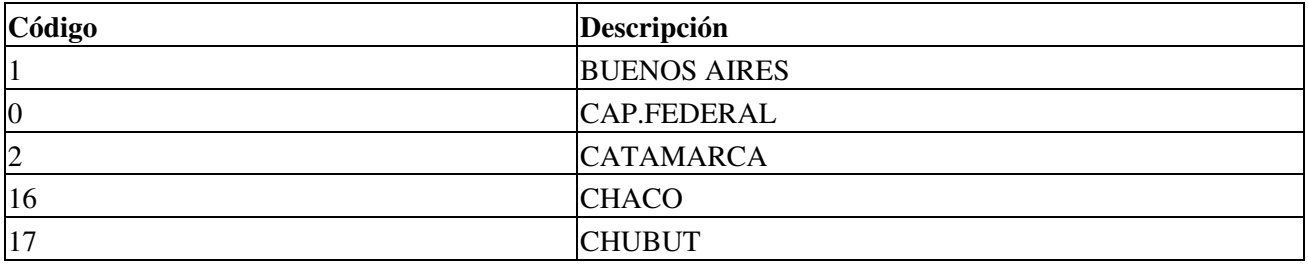

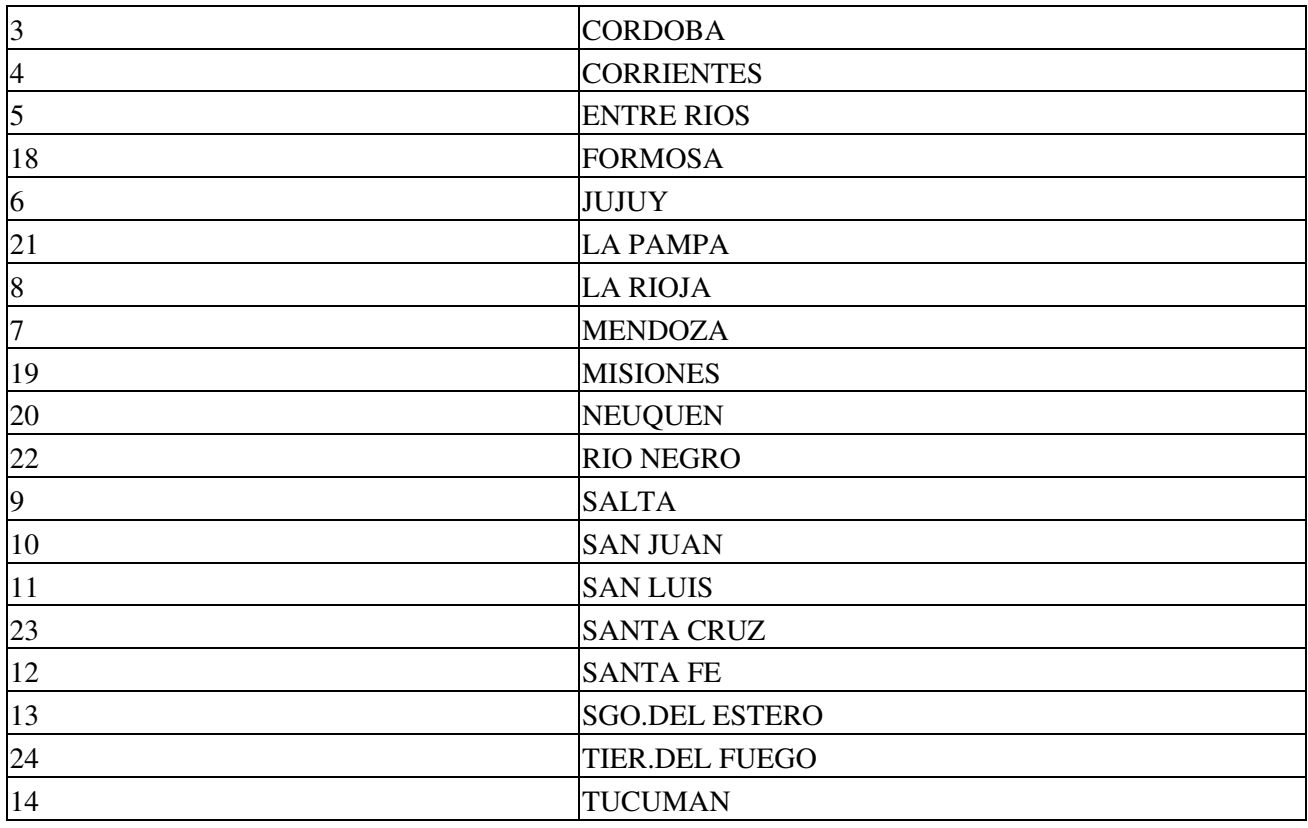

## <span id="page-11-0"></span>**Operaciones**

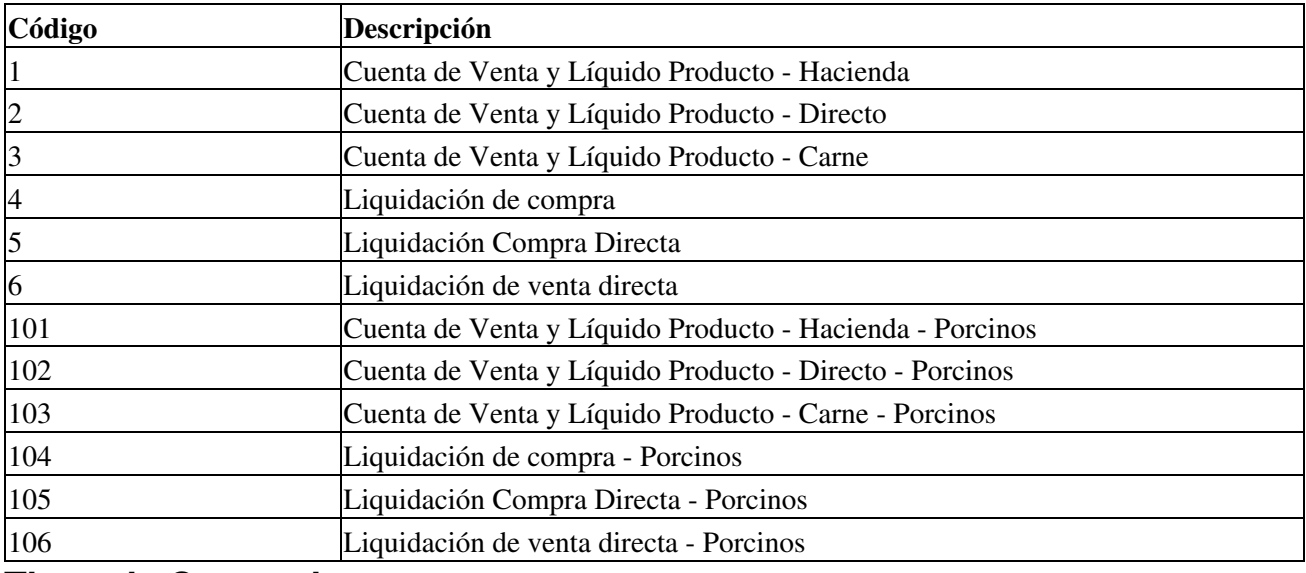

## **Tipos de Comprobantes**

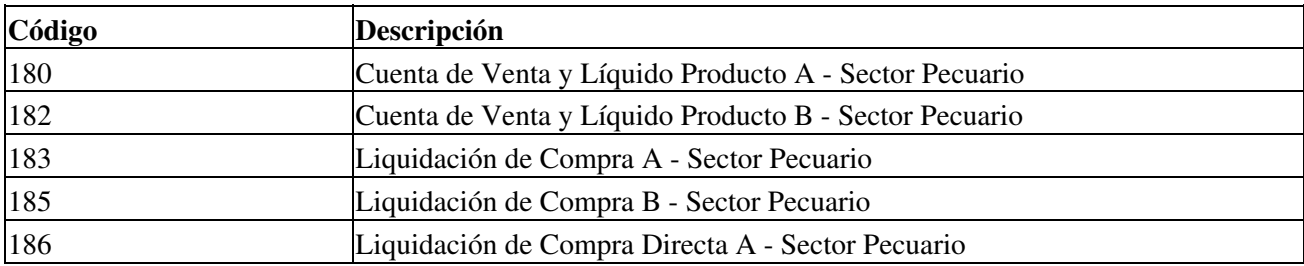

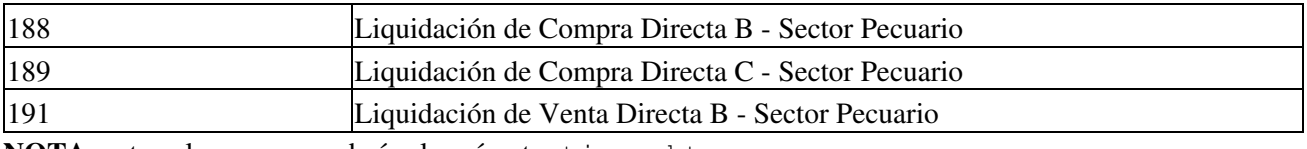

**NOTA:** este valor correspondería al parámetro tipo\_cbte

## **Tipos de Liquidación**

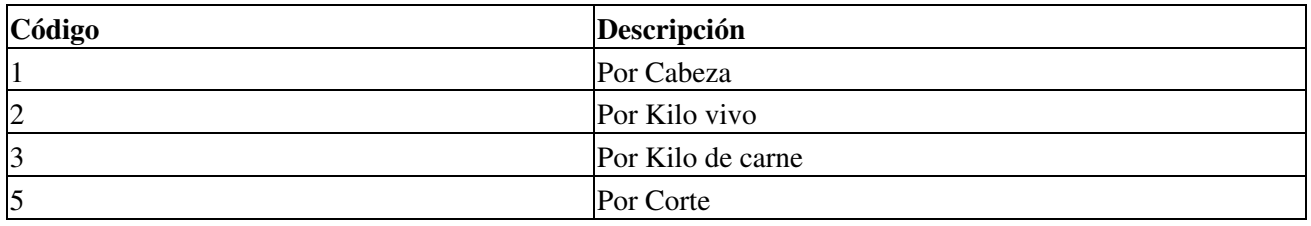

## **Caracteres Participante Emisor/Receptor**

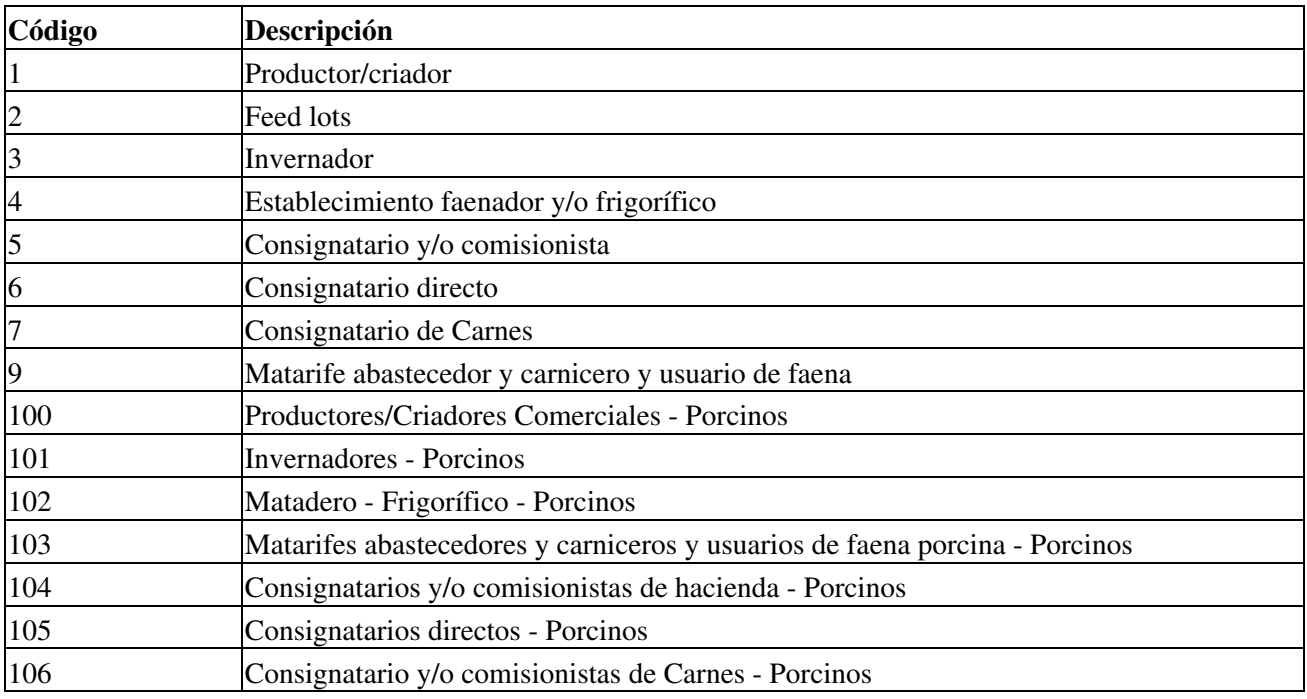

## <span id="page-12-0"></span>**Categorías**

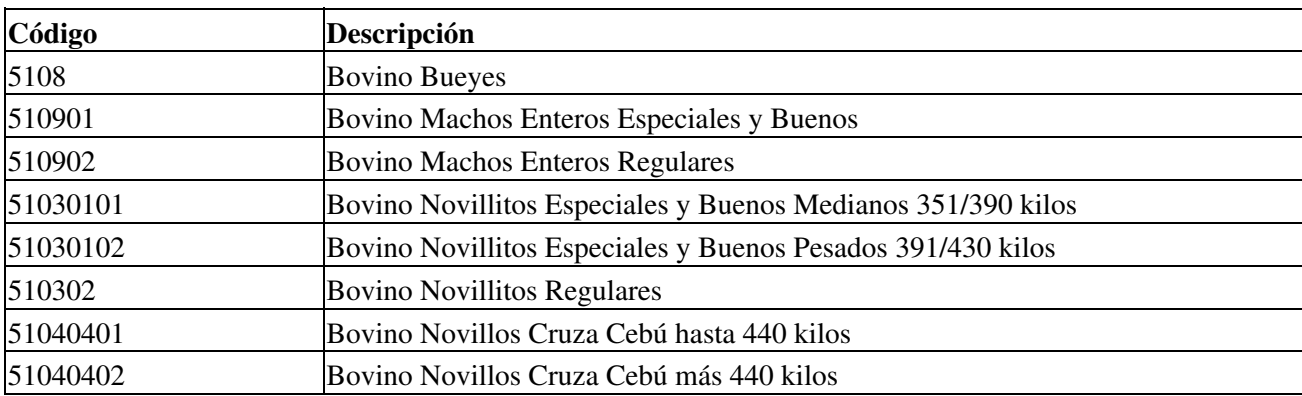

**IMPORTANTE**: actualizado WSLSPv1.4 (22/06/2017)

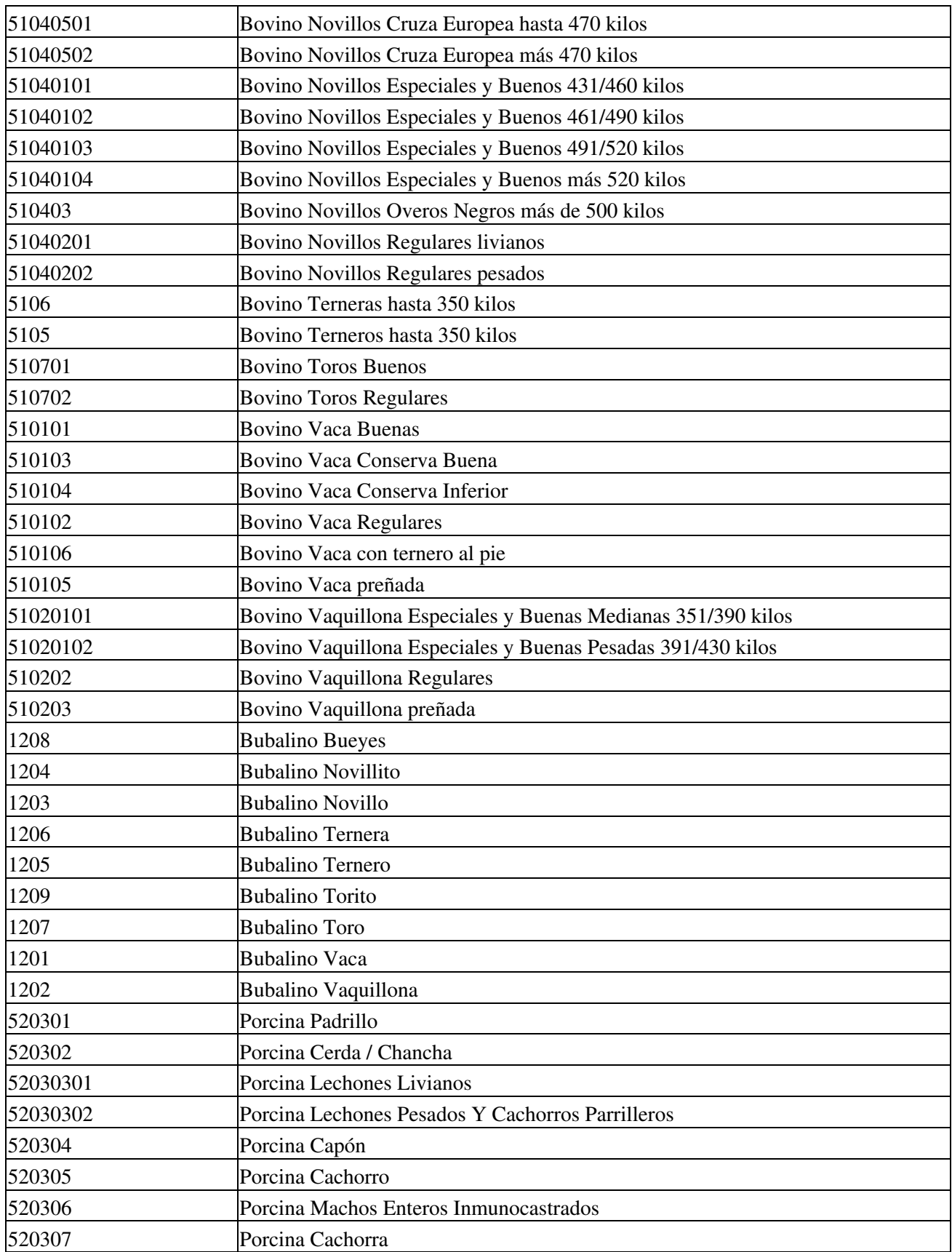

## **Motivos**

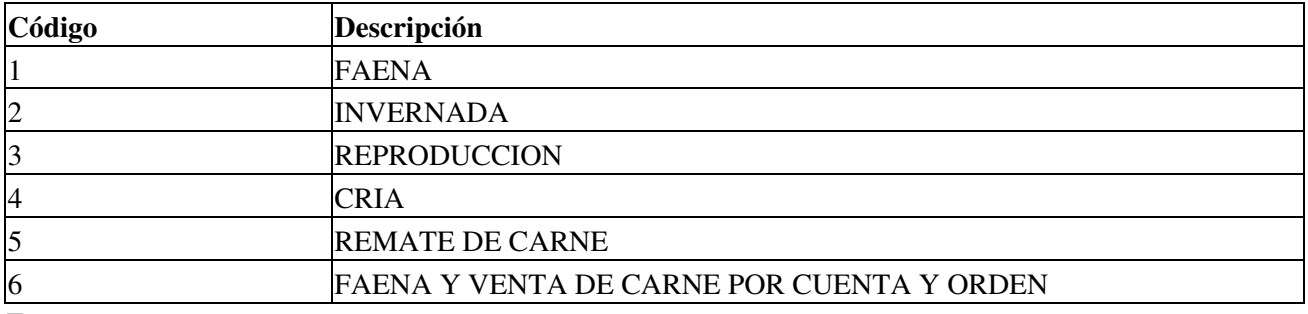

#### <span id="page-14-0"></span>**Razas**

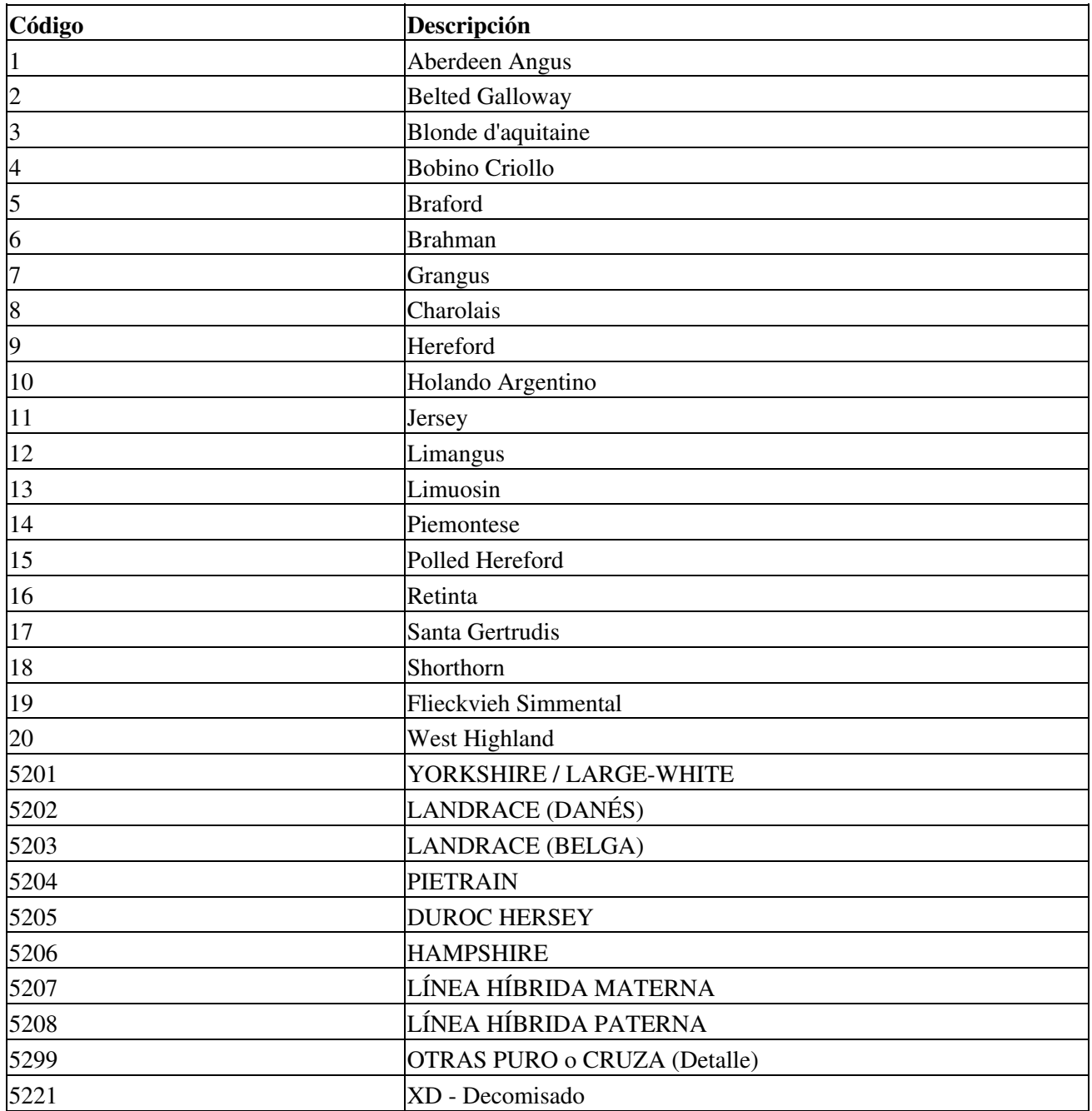

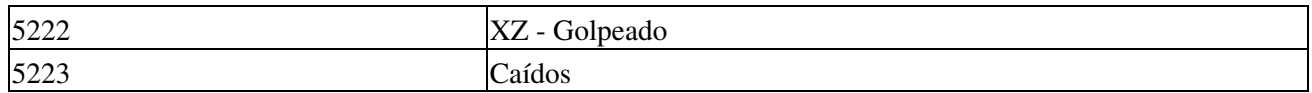

### <span id="page-15-0"></span>**Cortes**

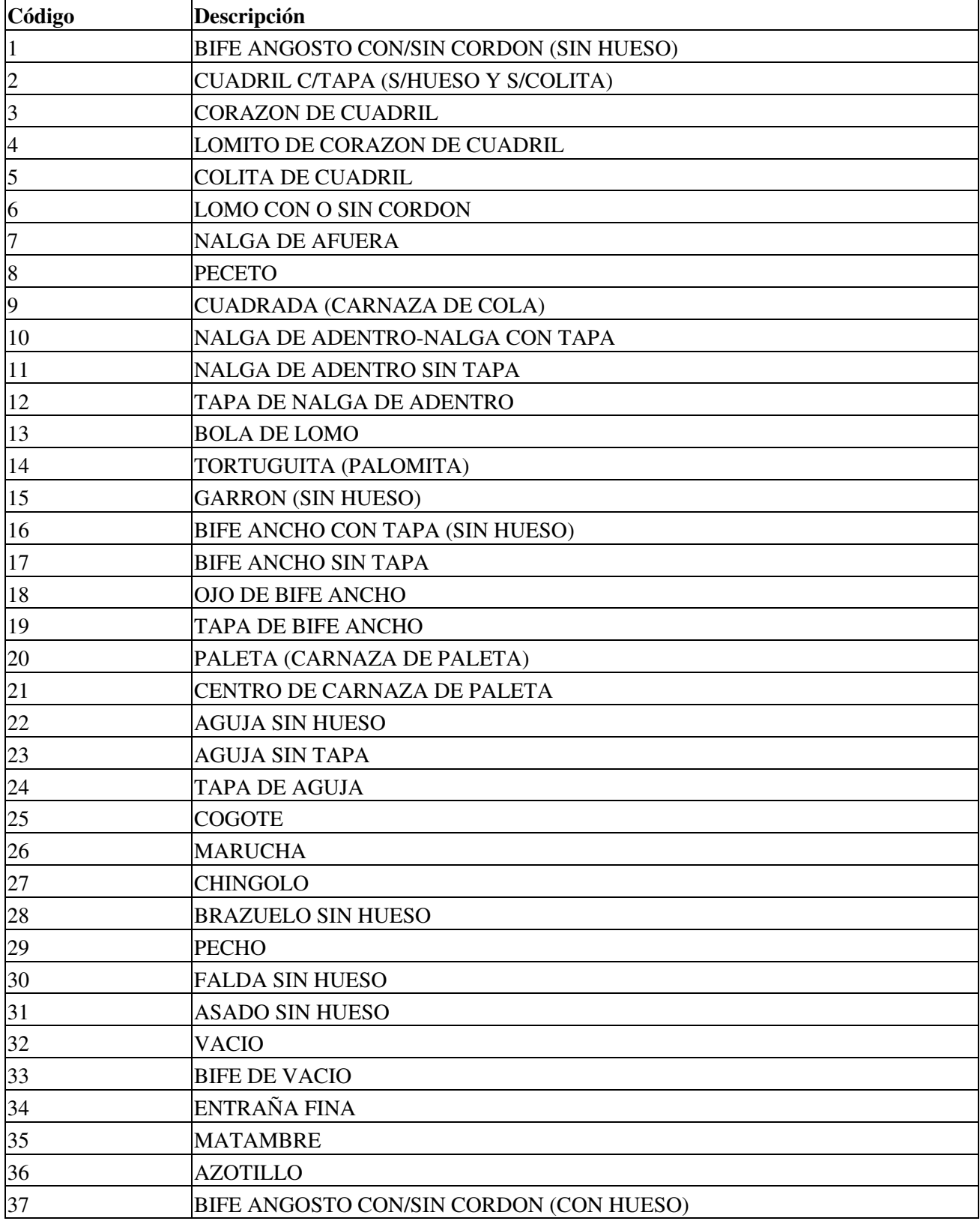

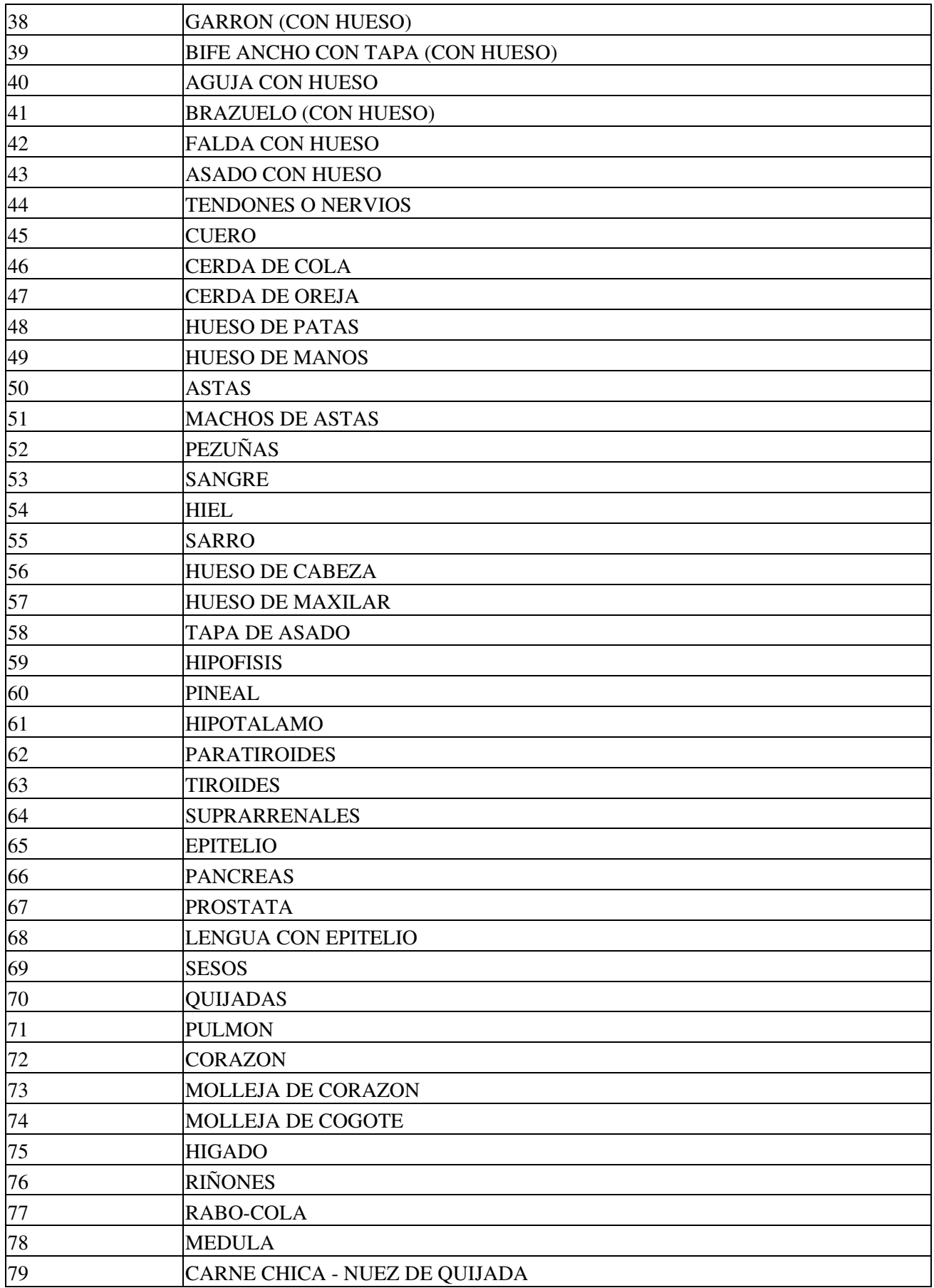

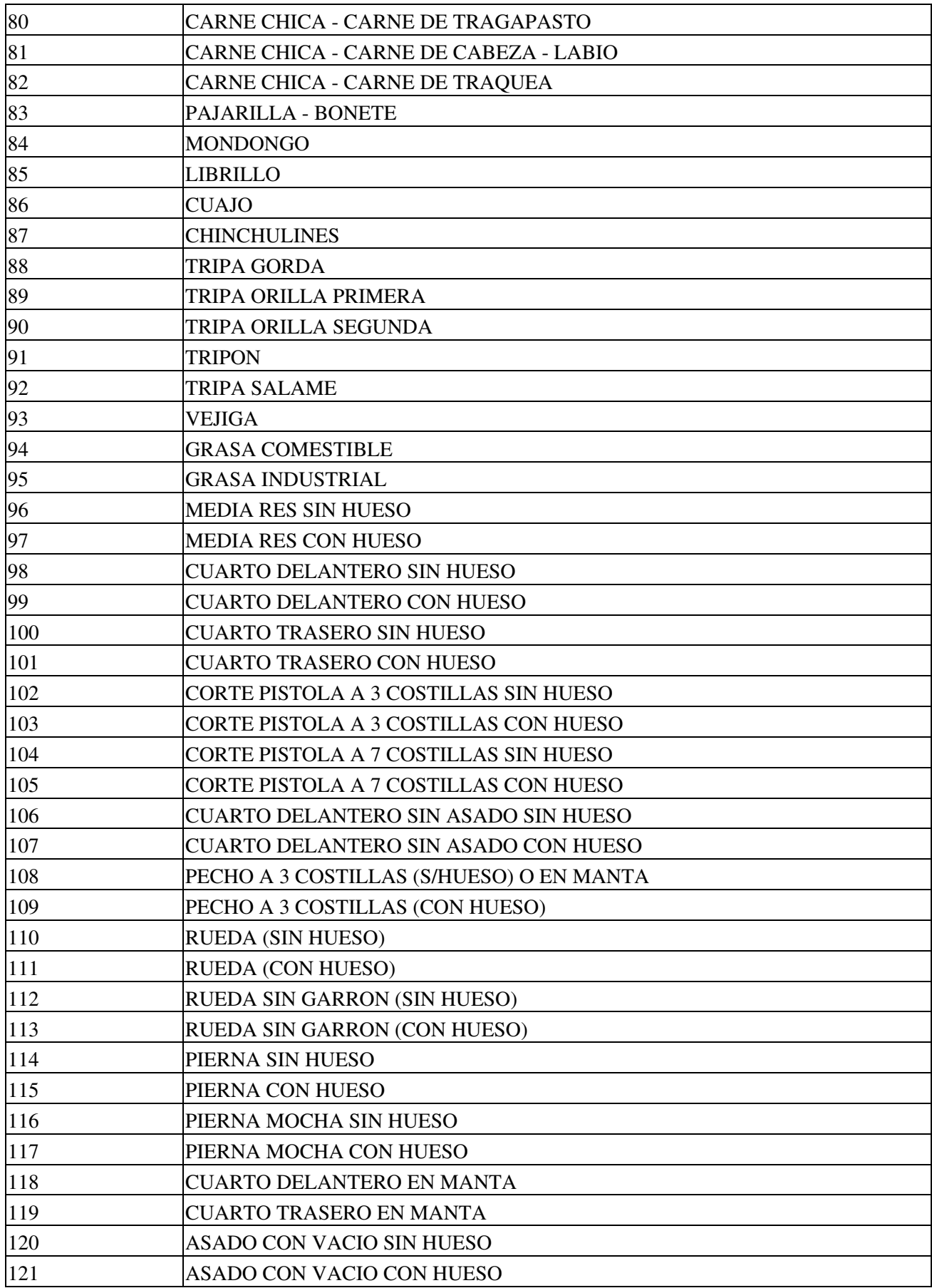

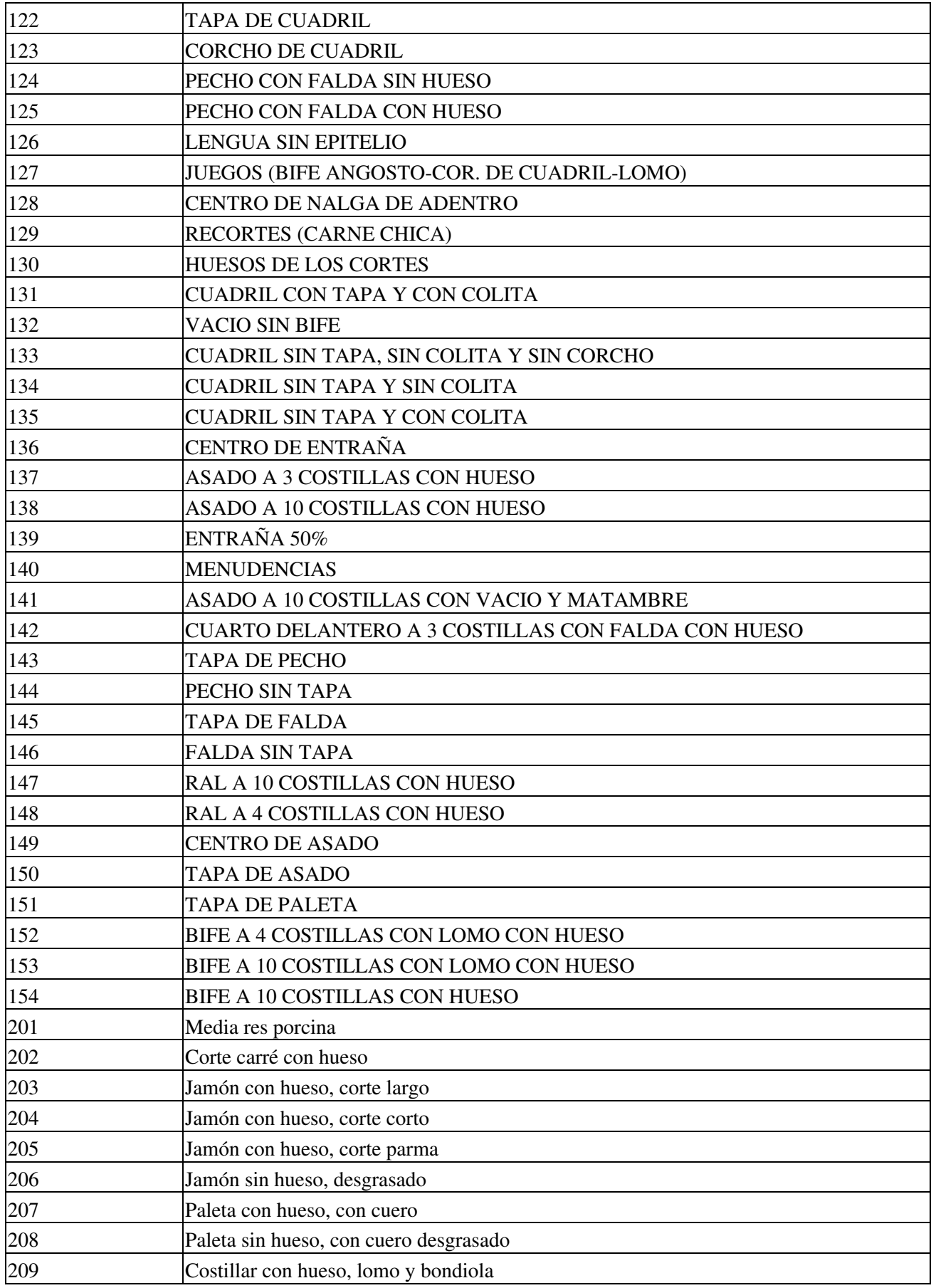

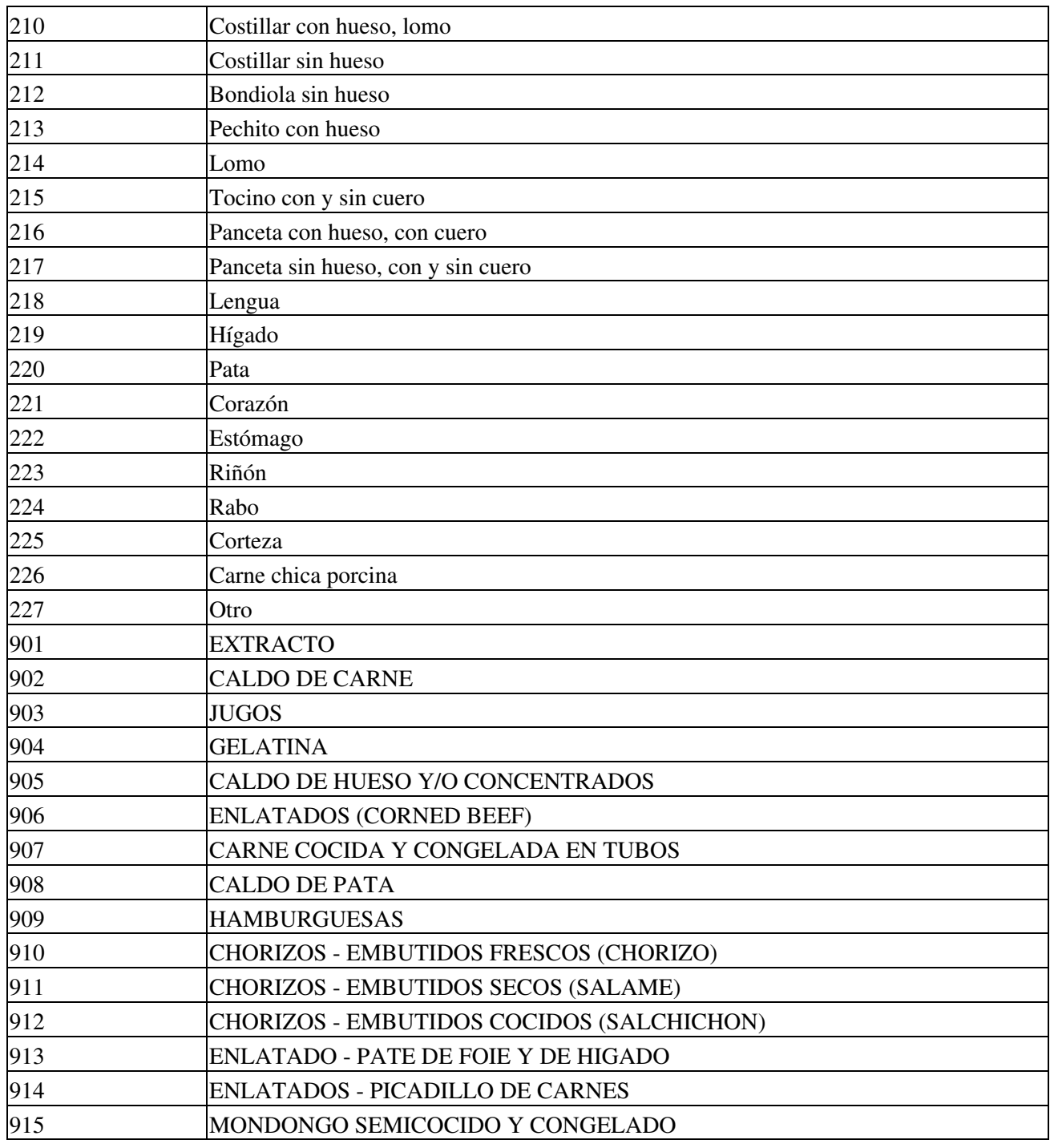

## <span id="page-19-0"></span>**Tributos**

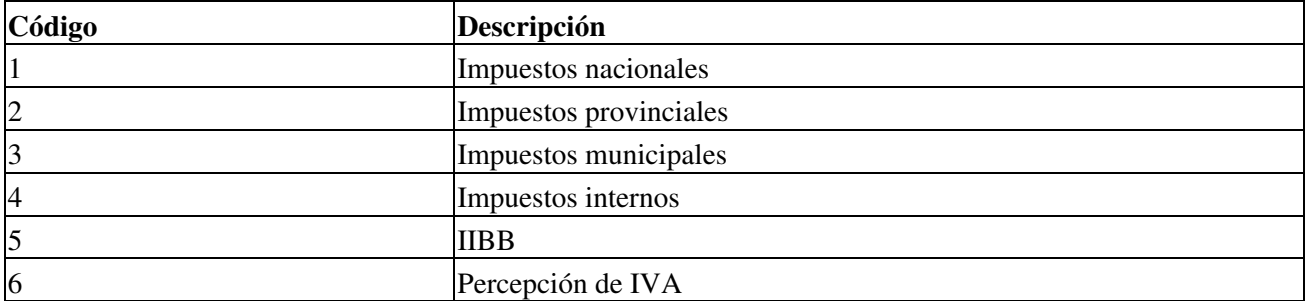

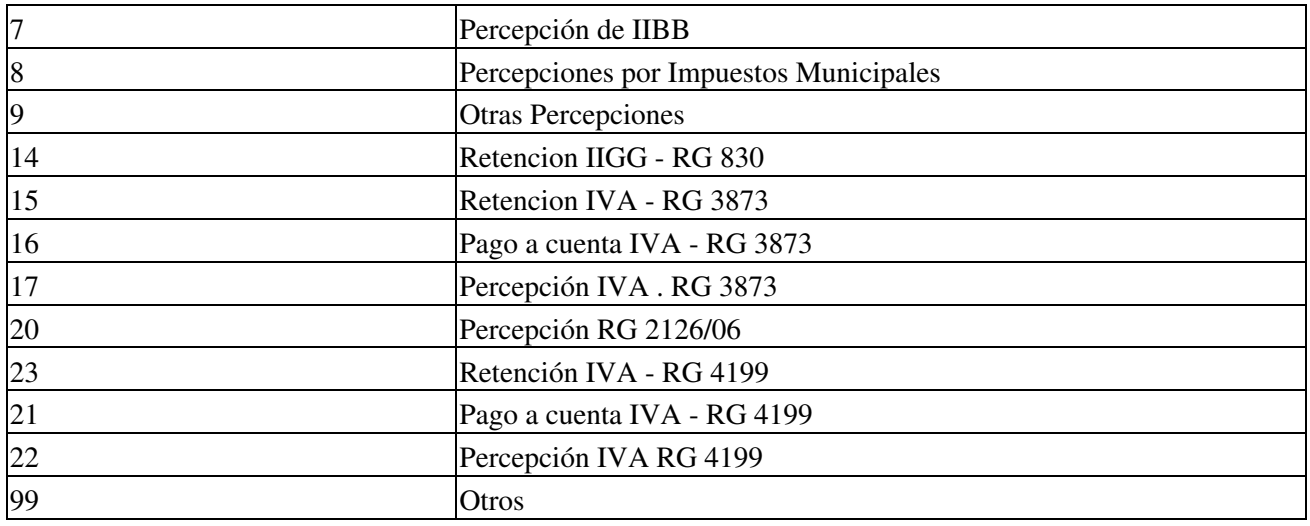

#### **Gastos**

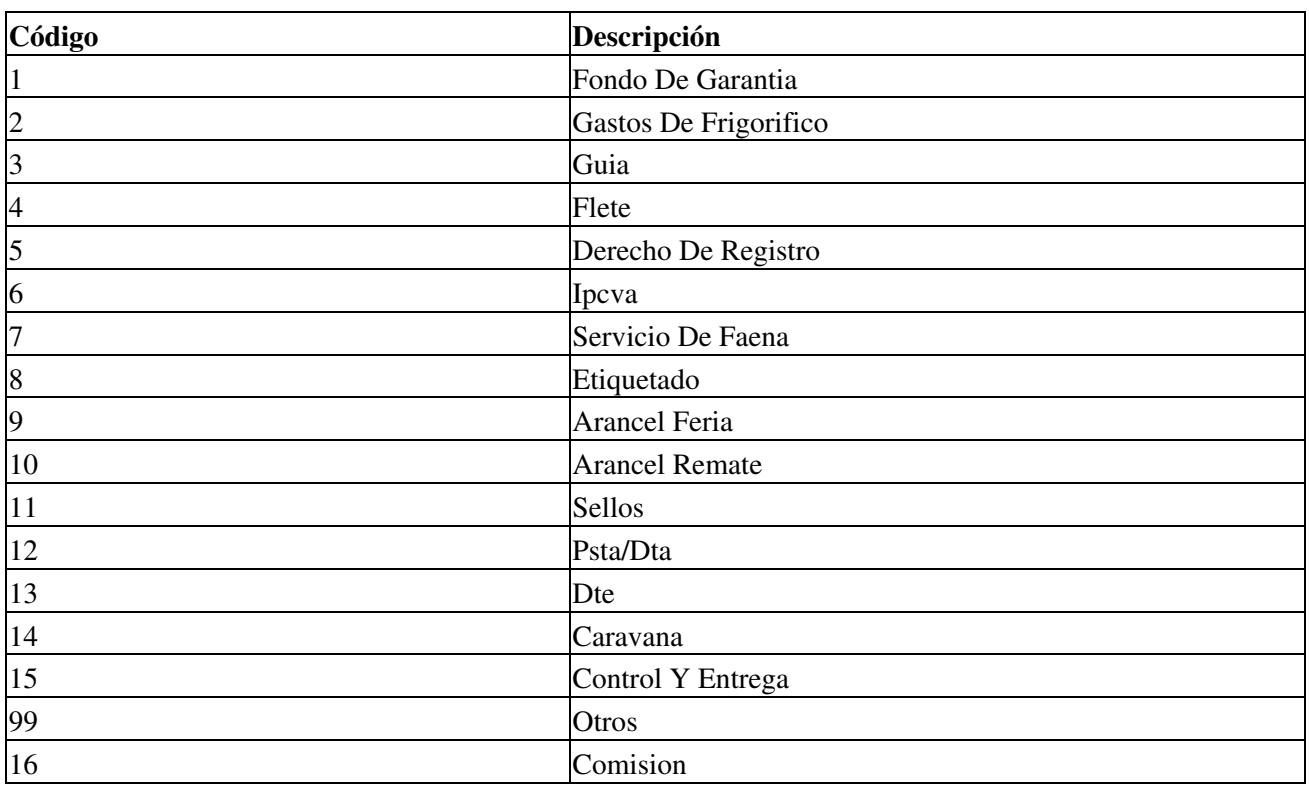

## **Novedades**

Historial de Cambios:

- · Mayo 2018: Inclusión de liquidaciones para especies porcinas, especificación técnica [WSLSPv1.7](#page-2-2) de AFIP
- Julio 2017: cambios por nueva especificación técnica [WSLSPv1.4.1](#page-2-0) de AFIP
- Marzo 2017: Ajustes Liquidación, especificación técnica [WSLSPv1.3](#page-2-1) de AFIP
- Febrero 2017: cambios por nueva especificación técnica [WSLSPv1.2](#page-2-1) de AFIP
- Diciembre 2016 (actualización 01): versión inicial

Se recuerda que esta disponible el [grupo de noticias](http://www.pyafipws.com.ar) (http://groups.google.com.ar/group/pyafipws) donde se publicarán futuras novedades sobre PyAfipWS: servicios web de factura electrónica y sus interfases (se recomienda suscribirse)

# <span id="page-21-0"></span>**Costos y Condiciones**

Debido a la complejidad de este servicio, su fecha de aplicación y las modificaciones que pudieran surgir, los clientes que asi lo requieran pueden adquirir horas de soporte técnico comercial (ver [Condiciones del Soporte](#page-21-0) [Comercial\)](#page-21-0).

A su vez, se libera el código fuente bajo licencia GPL (software libre), al igual que se hizo con el restos de los servicios web. Para más detalles ver página FacturaElectronica.

**MarianoReingart**